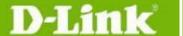

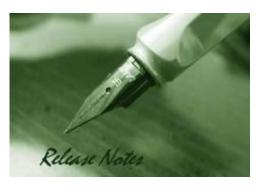

Firmware Version: v2.02.002/

v2.11.002 **Published:** Feb 13, 2012

These release notes include important information about D-Link switch firmware revisions. Please verify that these release notes are correct for your switch:

- If you are installing a new switch, please check the hardware version on the device label; make sure that your switch meets the system requirement of this firmware version. Please refer to <u>Revision History and System Requirement</u> for detailed firmware and hardware matrix.
- If the switch is powered on, you can check the hardware version by typing "show switch" command via Telnet or by checking the device information page on the web graphic user interface.
- If you plan to upgrade to the new firmware release, please refer to the <u>Upgrade Instructions</u> for the correct firmware upgrade procedure.

For more detailed information regarding our switch products, please refer to Related Documentation.

You can also download the switch firmware, D-View modules and technical documentation from <a href="http://tsd.dlink.com.tw">http://tsd.dlink.com.tw</a>.

### **Content:**

| Revision History and System Requirement | 2  |
|-----------------------------------------|----|
| Upgrade Instructions                    |    |
| Upgrade using CLI (via Telnet)          |    |
| Upgrade using Web-UI                    |    |
| Upgrade using SmartConsole Utility      | 5  |
| New Features                            |    |
| Changes of MIB & D-View Module          | 9  |
| Changes of Command Line Interface       |    |
| Problem Fixed                           |    |
| Known Issues                            | 11 |
| Related Documentation                   | 12 |

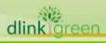

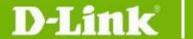

### **Revision History and System Requirement:**

| Firmware Version                     | Date       | Model                                      | Hardware Version                  |
|--------------------------------------|------------|--------------------------------------------|-----------------------------------|
| Runtime: v2.11.002<br>Boot: 1.00.002 |            | DES-1210-28                                | B1 (f/w not compatible to ver.A1) |
| Runtime: v2.02.002<br>Boot: 1.00.004 | 2011/02/13 | DES-1210-08P                               | A1                                |
| Runtime: v2.02.002<br>Boot: 1.00.003 |            | DES-1210-28<br>DES-1210-28P<br>DES-1210-52 | A1                                |
| Runtime: v2.10.000<br>Boot: 1.00.001 | 2011/11/28 | DES-1210-28                                | B1 (f/w not compatible to ver.A1) |
| Runtime: v2.01.002<br>Boot: 1.00.004 |            | DES-1210-08P                               | A1                                |
| Runtime: v2.01.002<br>Boot: 1.00.003 | 2011/04/01 | DES-1210-28<br>DES-1210-28P<br>DES-1210-52 | A1                                |
| Runtime: v2.00.011<br>Boot: 1.00.004 | 2010/12/28 | DES-1210-08P                               | A1                                |
|                                      |            | DES-1210-28                                | A1                                |
| Runtime: v2.00.011<br>Boot: 1.00.003 | 2010/09/20 | DES-1210-28P                               | A1                                |
|                                      |            | DES-1210-52                                | A1                                |
| Runtime: v1.00.021<br>Boot: 1.00.002 | 2010/06/15 | DES-1210-28                                | A1                                |
| Runtime: v1.00.018                   |            | DES-1210-28                                | A1                                |
| Boot: 1.00.002                       | 2009/11/20 | DES-1210-52                                | A1                                |
| Runtime: v1.00.014                   | 2009/08/20 | DES-1210-28                                | A1                                |
| Boot: 1.00.002                       |            | DES-1210-52                                | A1                                |

# **Upgrade Instructions:**

D-Link Smart Switches support firmware upgrade via HTTP, TFTP server and SmartConsole utility. You can download the firmware from D-Link web site <a href="http://tsd.dlink.com.tw">http://tsd.dlink.com.tw</a>, and copy the downloaded firmware to the TFTP server folder. Please make sure that the TFTP server is accessible from the switch via networks.

\* It is not necessary to upgrade boot code on the switch.

### **Upgrade using CLI (via Telnet)**

- 1. Make sure the network connection between the switch and PC is active.
- 2. Use software that supports telnet, for example, HyperTerminal or Telnet command in Microsoft Windows, to connect to the switch. If you are using Telnet command, type the command followed by the switch IP address, eg. *telnet* 10.90.90.90.
- 3. The logon prompt will appear.

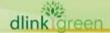

The switch will prompt the user to enter his/her username and password. It should be noted that upon the initial connection, both the default user name and password are **admin**.

To upgrade the switch firmware, execute the following command:

| Command                                   | Function                                                   |
|-------------------------------------------|------------------------------------------------------------|
| Download {firmware_fromTFTP               | Download firmware file from the TFTP server to the switch. |
| tftp://ip-address/filename   cfg_fromTFTP |                                                            |
| tftp://ip-address/filename}(1)            |                                                            |

When completing firmware upgrade, the following messages will pop up.

Device will reboot after firmware upgraded successfully Image upgraded successfully

4. Execute the following command to check the firmware version and switch's information.

| Command     | Function                                                      |
|-------------|---------------------------------------------------------------|
| show switch | Display the information of current firmware and boot version. |

### **Example:**

#### 1. **DES-1210-28**:

Command: download firmware from TFTP tftp://10.90.90.91 DES-1210-28 A1 2.00.011.hex Device will reboot after firmware upgraded successfully Image upgraded successfully

#### DES-1210-28:

Command: show switch DES-1210-28> show switch

System name System Contact System Location

System up time : 0 days, 1 hrs, 8 min, 36 secs

: 01/01/2009 01:58:42 System Time

: B1 System hardware version System firmware version : 2.10.000 System boot version : 1.00.001 System Protocol version : 2.001.004 System serial number : LABDES1228008 MAC Address : 00-12-28-00-08-00

### **Upgrade using Web-UI**

- Connect a workstation installed with java SE runtime environment to any port of the switch. 1.
- 2. Open the web browser from the workstation and enter the IP address of the switch. The switch's default IP address is 10.90.90.90.
- 3. Enter administrator's password when prompted. The password is admin by default.
- To update switch's firmware or configuration file, select **Tools > Firmware Backup &** Upgrade from the banner.

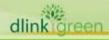

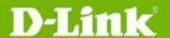

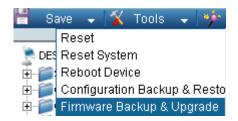

5. Two options: HTTP or TFTP

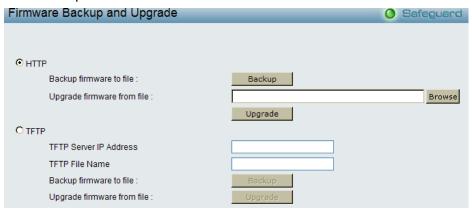

- Select **HTTP** to upgrade with the firmware in your local PC drives.
  - a. Click Browse to browse your inventories for a saved firmware file
  - b. Click Upgrade after selecting one
  - c. Click **OK** to continue upgrade

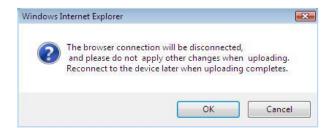

d. Click **OK** to continue

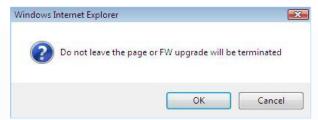

e. Wait until the "Firmware Upgrade Successful" message pops up and login again after device boots up.

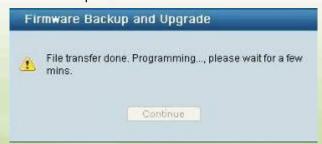

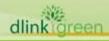

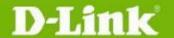

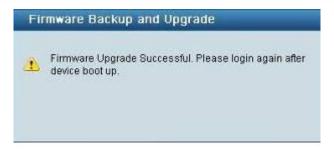

- Select **TFTP** to upgrade the firmware from a remote TFTP server.
  - a. Enter the name of the firmware file located on the TFTP server
  - b. Click Upgrade after selecting the firmware file you want to restore
  - c. Click **OK** to continue with firmware upgrade

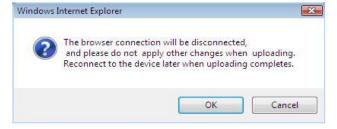

d. Wait until the firmware upgrade ends and login again after device boots up.

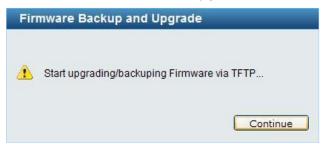

### **Upgrade using SmartConsole Utility**

- 1. Connect a workstation installed with java SE runtime environment to any switch port of the device
- 2. Execute SmartConsole Utility

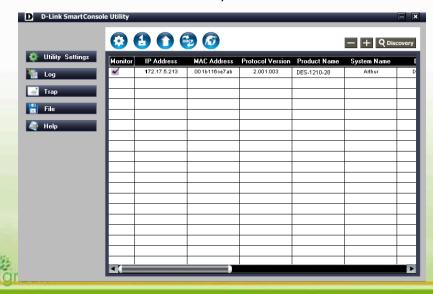

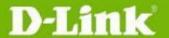

3. Click Discovery button to search target switch

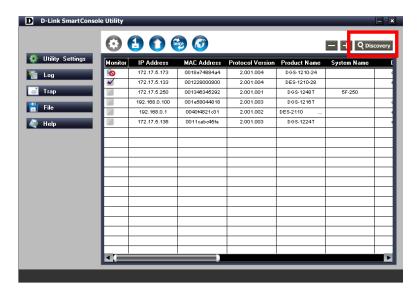

4. Single click the icon of Monitor column to choose the target switch

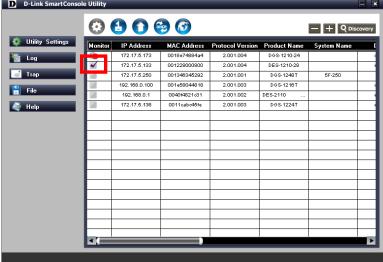

5. Click Firmware Upgrade button

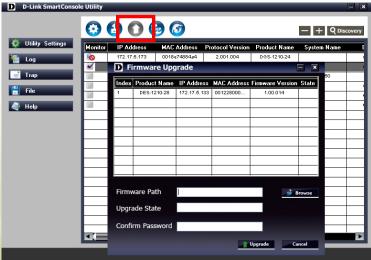

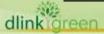

# D-Link<sup>®</sup>

### **DES-1210 Series Firmware Release Note**

6. Click Browse button and select the firmware file (Model name\_HW ver.\_FW ver. .hex) on your local hard drive.

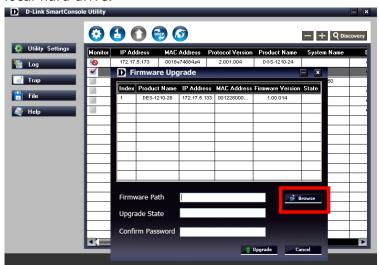

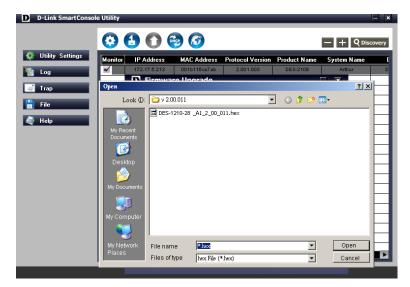

7. Enter password and click "Upgrade" button to start firmware upgrade. The default password is "admin".

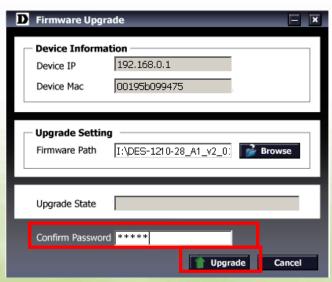

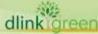

8. Once the message popped up, click "OK" button to complete the firmware upgrade

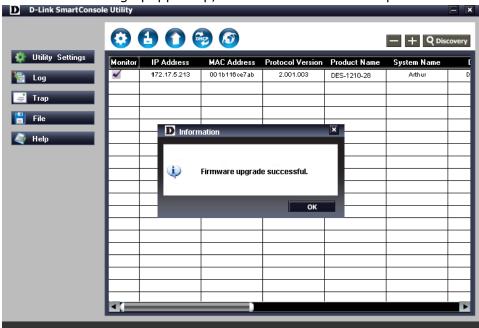

### **New Features:**

| Firmware<br>Version    | New Features                                                                                                    |  |
|------------------------|----------------------------------------------------------------------------------------------------|--|
| V2.02.002<br>V2.11.002 | Add a pre-defined OUI for D-Link IP Surveillance and NVR devices in function Auto Surveillance VLAN.                                                                                                    |  |
| V2.10.000              | None                                                                                                    |  |
| V2.01.002              | <ol> <li>Add Portuguese Web UI</li> <li>Add more configurations in Auto Surveillance VLAN</li> </ol>                                                                                                    |  |
| V2.00.011              | <ol> <li>Web GUI supports multiple languages</li> <li>Auto Surveillance VLAN</li> <li>ARP Spoofing Prevention</li> <li>DHCP Server Screening</li> <li>DHCP Auto Configuration</li> <li>Multicast Filtering: An option to filter or forward unregistered groups.</li> <li>SNMPV3</li> <li>SSL</li> <li>Debug info command</li> </ol> |  |
| V1.00.021              | None                                                                                                    |  |
| V1.00.018              | None                                                                                                    |  |
| V1.00.014              | First Release                                                                                                    |  |

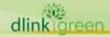

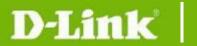

### **Changes of MIB & D-View Module:**

The new features of MIB file are also included in the corresponding D-View module. Please download the D-View module from <a href="http://tsd.dlink.com.tw">http://tsd.dlink.com.tw</a>. For detailed changes of MIB content, please refer to the modification history in each MIB file.

| Firmware<br>Version    | MIB File                                                                                                    | New Features                                                                                                    |  |
|------------------------|----------------------------------------------------------------------------------------------------|----------------------------------------------------------------------------------------------------|--|
| V2.11.002<br>V2.10.000 | DES-1210-28_B1_2_10_000.mib                                                                                       | None (for DES-1210-28 ver.B1 only)                                                                                                    |  |
| V2.02.002<br>V2.01.002 | DES-1210-08P_AX_2_01_001.mib DES-1210-28_AX_2_01_001.mib DGS-1210-28P_AX_2_01_001.mib DES-1210-52_AX_2_01_001.mib | Add configurations in Auto Surveillance VLAN                                                                                                    |  |
| V2.00.011              | DES-1210-08P_AX_2_00_004.mib                                                                                      | First release                                                                                                    |  |
| V2.00.011              | DES-1210-28_AX_2_00_004.mib<br>DES-1210-28P_Ax_2_00_001.mib<br>DES-1210-52_AX_2_00_004.mib                        | <ol> <li>Auto Surveillance VLAN</li> <li>ARP Spoofing Prevention</li> <li>DHCP Server Screening</li> <li>DHCP Auto Configuration</li> <li>Multicast Filtering</li> <li>SNMPV3</li> <li>SSL</li> </ol> |  |
| V1.00.021              | DES-1210-28_A1_1_00_014.mib                                                                                       | The chipset with date code 0945 or later has potential risk of incorrect memory allocation, so this new firmware integrates a patch code to avoid malfunction of switch.                              |  |
| V1.00.018              | DES-1210-28_A1_1_00_014.mib DES-1210-52_A1_1_00_014.mib                                                           | Make some object descriptions easy to understanding.                                                                                                    |  |
| V1.00.014              | DES-1210-28_A1_1_00_013.mib DES-1210-52_A1_1_00_013.mib                                                           | First release                                                                                                    |  |

| Firmware Version       | D-View Module File                                                                                                    | New Features                                    |
|------------------------|----------------------------------------------------------------------------------------------------|-------------------------------------------------|
| V2.11.002<br>V2.10.000 | DV_DES-1210-28_V2.0.2.3_FW_V2.10.00 0.exe                                                                                                    | None (for DES-1210-28 ver.B1 only)              |
| V2.02.002<br>V2.01.002 | DV_DES-1210-08P_V2.0.1.0_FW_v2.01.0 02.exe DV_DES-1210-28_V2.0.1.0_FW_v2.01.00 2.exe DV_DES-1210-28P_V2.0.1.0_FW_V2.01.0 02.exe DV_DES-1210-52_V2.0.1.0_FW_v2.01.00 2.exe | Add configurations in Auto<br>Surveillance VLAN |
| V2.00.011              | DV_DES-1210-08P_V2.0.0.11_FW_v2.00.<br>011.exe                                                                                                    | First release                                   |

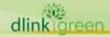

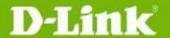

| V2.00.011 | DV_DES-1210-28_V2.0.0.11_FW_v2.00.0<br>11.exe<br>DV_DES-1210-28P_V2.0.0.11_FW_v2.00.<br>011.exe<br>DV_DES-1210-52_V2.0.0.11_FW_v2.00.0<br>11.exe | <ol> <li>Auto Surveillance VLAN</li> <li>ARP Spoofing Prevention</li> <li>DHCP Server Screening</li> <li>DHCP Auto Configuration</li> <li>Multicast Filtering</li> <li>SNMPV3</li> <li>SSL</li> </ol> |  |
|-----------|----------------------------------------------------------------------------------------------------|----------------------------------------------------------------------------------------------------|--|
| V1.00.021 | DV_DES-1210-28_V1.0.0.10_FW_v1.00.0<br>18.exe                                                                                                    | None                                                                                                    |  |
|           | DV_DES-1210-28_V1.0.0.10_FW_v1.00.0<br>18.exe                                                                                                    | Modified Legal Trademarks                                                                                                    |  |
| V1.00.018 | DV_DES-1210-28_V1.0.0.9_FW_v1.00.01<br>8.exe<br>DV_DES-1210-52_V1.0.0.9_FW_v1.00.01<br>8.exe                                                     | None                                                                                                    |  |
| V1.00.014 | DV_DES-1210-28_V1.0.0.5_FW_v1.00.01<br>4.exe<br>DV_DES-1210-52_V1.0.0.5_FW_v1.00.01<br>4.exe                                                     | First Release                                                                                                    |  |

# **Changes of Command Line Interface:**

The section below only shows command line changes that may bring backward compatibility issues with configuration settings for previous version of firmware.

Any new feature commands that do not have backward compatibility issues are not included in the below section.

| Firmware<br>Version | Changes       |
|---------------------|---------------|
| V2.11.002           | None          |
| V2.02.002           | None          |
| V2.10.000           | None          |
| V2.01.002           | None          |
| V2.00.011           | None          |
| V1.00.021           | None          |
| V1.00.018           | None          |
| V1.00.014           | First release |

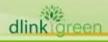

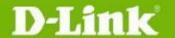

# **Problem Fixed:**

| Firmware<br>Version | Problems Fixed                                                                                                    |
|---------------------|----------------------------------------------------------------------------------------------------|
| V2.11.002           | None                                                                                                    |
| V2.02.002           | <ol> <li>Some internal PoE parameters on DES-1210-08P/28P are changed in order to give some tolerance to potential cable loss.</li> <li>Fixed password setting problem on some character combinations.</li> <li>Fixed the problem that some IP packets cannot pass through a gateway.</li> </ol>                                                                                                    |
| V2.10.000           | None                                                                                                    |
| V2.01.002           | None                                                                                                    |
| V2.00.011           | The menu on the left does not display correctly on Firefox browser V3.6 under 1920*1080 screen resolutions. (HQ20100311000005)                                                                                                    |
| V1.00.021           | The DES-1210-28 chipset with date code 0945 or later has potential risk of incorrect memory allocation, so this new firmware integrates a patch code to avoid malfunction of switch.                                                                                                    |
| V1.00.018           | <ol> <li>The new firmware v1.00.18 fixes the following problems and will be the firmware version for the first shipment:</li> <li>Enabling either Bandwidth Control or Safeguard Engine on DES-1210-28/52 may cause the switch to be unable to pass traffic, and SmartConsole Utility may fail to discover the switch.</li> <li>If the Asymmetric VLAN is enabled, then the default VLAN is not allowed to remove all members.</li> <li>In the "ACL Configuration Wizard" page, if users select from IPv4 address to Any then the Service Type will be unable to choose and key in text.</li> <li>If users create different rules with the same Service Type and Action, the switch will not establish one profile automatically.</li> <li>When 802.3ad LACP on DES-1210-28/52 is enabled, the switch may reboot automatically if the link partner is turned on for LLDP.</li> </ol> |
| V1.00.014           | First Release                                                                                                    |

<sup>\*</sup> D-Link tracking number is enclosed in ()

# Known Issues:

| Firmware<br>Version    | Issues                                                                                                    | Workaround                               |
|------------------------|----------------------------------------------------------------------------------------------------|------------------------------------------|
| V2.11.002<br>V2.10.000 | <b>DES-1210-28, B1</b> Due to chipset's limitation, the switch can detect cable length on Gigabit ports on 1000M speed mode, but not on 100M.                                                                | Detect cable length on 1000M speed mode. |
| V2.02.002<br>V2.01.002 | <ul> <li>DES-1210-28/52/28P, A1</li> <li>1. QoS: When congestion occurs and queue handling mode is set to Strict, bandwidth was allocated unequally to the ingress flows that have same priority.</li> </ul> | None                                     |

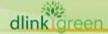

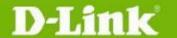

|                                     | <ol> <li>D-View Module: Information is not synchronous between Web UI and D-view, but it does not affect functions.</li> <li>D-View Module: Setting failure when setting the 4 LLDP parameters at the same time.</li> </ol> | None  Setting LLDP through Web GUI                            |
|-------------------------------------|----------------------------------------------------------------------------------------------------|---------------------------------------------------------------|
| V2.02.002<br>V2.01.002<br>V2.00.011 | <b>DES-1210-08P, A1</b> Cable Length Display: While connecting a 5-meter cable to the switch, and then immediately unplugging the cable, the Cable Length information is not real-time but is updated after 3 seconds.      | None                                                          |
| V1.00.021                           | None                                                                                                    | None                                                          |
| V1.00.018                           | None                                                                                                    | None                                                          |
| V1.00.014                           | The average throughput in Chariot TCP Multi-ports to one (ex: 24 100M Ports to 1 1000M port) throughput test will automatically be lowered when port speed is set to be auto mode on the gigabit port.                      | Config Gigabit port speed/duplex to 1000Mbps full force mode. |

# **Related Documentation:**

- DES-1210 Series Web UI Reference Guide
- DES-1210 Series Getting Started Guide

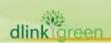